## **Konfiguration Sicherheitsereignisse**

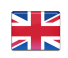

Wir haben folgende Ereignisse mit Aufgaben bereits vorkonfiguriert. Wir möchten Ihnen zeigen, wie einfach Sie Ereignisse erstellen und auch jederzeit anpassen können.

Die Vorgehensweise folgt dabei immer folgenden Schritten:

- 1. Konfiguriation des Alarmtypen
- 2. Erstellen von Aufgaben- und Kontaktlisten (optional)
- 3. Erstellung des Prozesses

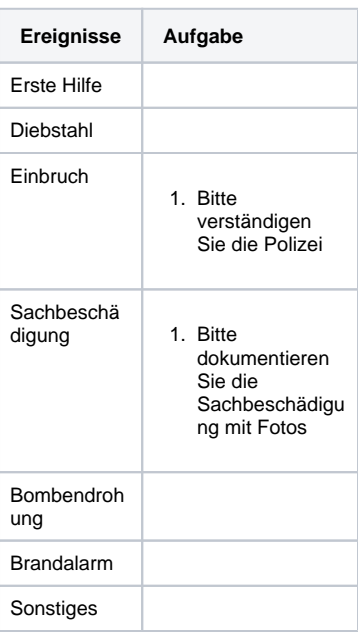

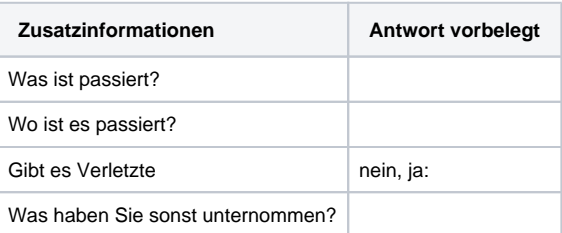

## **Video Konfiguration Alarmtyp "Ereignisse":**

Your browser does not support the HTML5 video element

Bei dem Alarmtypen legen Sie u.a. folgendes fest:

- Alarmtyp Icon
- Ereignisse (Alarmstufen)
- Zusatzinformationen

Weitere Informationen zum Thema Alarmtypen finden Sie in unserem [EV](https://wiki.evalarm.de/display/EPW/3.+Alarmtypen+anlegen) [ALARM Wiki.](https://wiki.evalarm.de/display/EPW/3.+Alarmtypen+anlegen)

## **Video Konfiguration "Aufgaben zu einem Ereignis erstellen":**

Your browser does not support the HTML5 video element

Zu jedem einzelnen Ereignis können zu erledigende Aufgaben hinzugefügt werden.

Aufgaben werden in Aufgabenlisten zusammengefasst und mit dem Ereignis verknüpft.

## **Video Konfiguration "Prozess Sachbeschädigung":**

Your browser does not support the HTML5 video element

Abschließend legen wir den Prozess für das Ereignis "Sachbeschädigung" an.

Hierzu wird einfach der Alarmtyp und das entsprechende Ereignis ausgewählt.

Dann wird festgelegt, wer bei dem Ereignis benachrichtigt bzw. wer das Ereignis bearbeiten soll. Wir haben an dieser Stelle die Benutzergruppe "Sicherheitsmitarbeiter" vorkonfiguriert, sodass Sie neu angelegte Benutzer einfach der Benutzergruppe "Sicherheitsmitarbeiter" zuordnen. Mehr Informationen zum Anlegen von neuen Benutzern finden Sie in unserem [EVALARM Wiki.](https://wiki.evalarm.de/display/EPW/4.2+Anlegen+von+Benutzern)

Dann wird einfach die Aufgabenliste mit dem Prozess verbunden. Fertig!